# **ABOUT THE MANUAL**

Writing conventions used in this manual:

1. Text in bold indicates the names of windows, tabs and buttons.

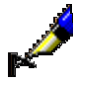

Examples:

The **Order** editor opens. The **Order cancellation** window opens. Click on **Details** tab. Click the **Select** button.

2. The names of menus and methods in the menu bar are printed in **bold**. The name of the menu is followed by the name of the method. Names of classes are also indicated in **bold**.

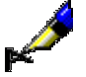

Examples:

Select the **Order** class. Select the **Class / New Object** method.

3. Those parts of the text which have to be emphasised are written in *bold italics*.

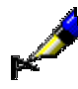

## Example:

The *destination* can be an e-mail address or a printer.

4. Icons are displayed graphically.

Example:

Click on the icon  $\blacksquare$ .

5. Names of attributes, parameters and drop-down lists are indicated with double inverted commas.

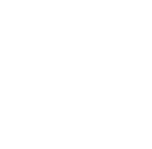

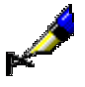

Example:

Under "Hit list format", select the format, in which you wish the search results to be displayed.

6. Attribute values are displayed in *italics*.

#### Example:

If a customer would like to buy a copy of an article, select the value *purchase* under "Service type", the value *article* under "Type of material" and *copy* under "Medium type".

7. The keys on the keyboard are enclosed in angle brackets.

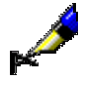

## Example:

<Enter>, <Tab>, <Shift>, <Ctrl>, <Alt>, <Esc>.

8. A plus sign (+) between two key names indicates that both keys have to be pressed simultaneously.

# Example:

 $\langle$ Ctrl $> + \langle P \rangle$  require you to press  $\langle$ Ctrl $>$  and  $\langle P \rangle$  at the same time. Press <Ctrl> first and hold it down, then press <P>.

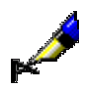